**ภาษา C++** เป็นภาษาคอมพิวเตอร์เพื่อวัตถุประสงค์ทั่วไป ซึ่งสามารถเขียนโปรแกรมได้ทั้งแบบ ออบเจ็ค และการเขียนแบบปกติทั่วไป และยังมีเครื่องมืออำนวยความสะดวกในการจัดการและ เข้าถึงระดับหน่วยความจำ นอกจากนี้มันยังถูกนำไปใช้ในการเขียนโปรแกรมแบบต่างๆ มากมาย เช่น โปรแกรมคอมพิวเตอร์ ระบบฝังตัว (Embedded) เว็บเซิร์ฟเวอร์ การพัฒนาเกม และแอพ พลิเคชันที่ต้องการประสิทธิภาพอย่างสูง

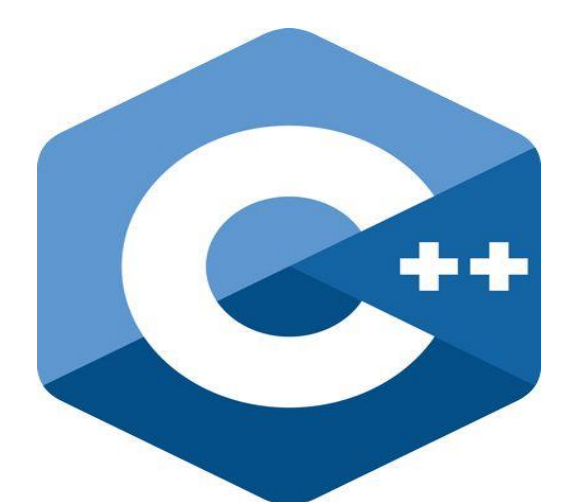

ภาษา C++ เป็นภาษาที่ถูกออกแบบมาในการเขียนโปรแกรมระบบ ซึ่งมีประสิทธิภาพและความ ยืดหยุ่นในการออกแบบโปรแกรมสูง C++ เป็นภาษาที่ต้องคอมไพล์ก่อนที่จะนำไปใช้งาน ซึ่ง สามารถพัฒนาได้ในหลายๆ แพลตฟอร์ม ซึ่งได้รับการสนับสนุนโดยองค์กรต่างๆ ที่ประกอบไป ด้วย Free Software Foundation (FSF's GCC) LLVM Microsoft Intel และ IBM C++ นั้นถูก กำหนดให้เป็นภาษาที่เป็นมาตรฐานโดย International Organization for Standardization (ISO) ซึ่งเวอร์ชันล่าสุดนั้นเผยแพร่ในธันวาคม 2014 คือ ISO/IEC 14882:2014 หรือที่รู้จักกันใน ชื่อของ C++14 โดยที่ภาษา C++ ได้เริ่มกำหนดมาตราฐานครั้งแรกในปี 1998 คือ ISO/IEC 14882:1998 ภาษา C++ ถูกพัฒนาโดย Bjarne Stroustrup ที่ Bell Labs ตั้งแต่ปี 1979 ซึ่งใน ตอนแรกเป็นส่วนขยายของภาษา C โดยที่เขาต้องการที่จะพัฒนาภาษาที่มีประสิทธิภาพและ ยืดหยุ่นเหมือนกับภาษา C และยังมีคุณสมบัติใหม่ที่สูงกว่าสำหรับพัฒนาโปรแกรม Bjarne Stroustrup นักวิทยาศาสตร์คอมพิวเตอร์ชาวเดนมาร์ก ได้สร้างภาษา C++ ขึ้นในปี 1979 โดย เขาเริ่มจาก "C with Classes" ซึ่งเป็นภาษาก่อนหน้าของภาษา C++ แรงจูงใจสำหรับการสร้าง ภาษาใหม่นั้นมีต้นกำเนิดมาจากประสบการณ์ในการเขียนโปรแกรมสำหรับงานวิจัยในการศึกษา ระดับปริญญาเอกของเขา ในขณะที่ Stroustrup เริ่มต้นการทำงานที่ AT&T Bell Labs เขามี ปัญหาในการวิเคราะห์ UNIX kernel ซึ่งเกี่ยวกับ distributed computing จากการจดจำใน ประสบการณ์ปริญญาเอกของเขา Stroustrup ตั้งใจว่าจะเพิ่มความสามารถให้ภาษา C กับ คุณสมบัติที่เหมือนภาษา Simula เขาเลือกภาษา C เพราะว่ามันเป็นภาษาเขียนโปรแกรมเพื่อ วัตถุประสงค์ทั่วไป ที่ทำงานเร็ว สะดวกใช้งานง่ายและใช้กันอย่างแพร่หลาย จนกระทั่งในปี 2011 มาตฐานของ C++11 ได้ถูกเผยแพร่ โดยการเพิ่มคุณสมบัติใหม่เข้ามามากมาย รวมทั้งการ เพิ่มเติมขนาดของไลบรารี่มาตรฐาน และให้ความสะดวกแก่โปรแกรมเมอร์ภาษา C++ เป็นอย่าง

มาก หลังจากบทเรียนนี้เสร็จสิ้น คุณจะเข้าใจและสามารถสร้างแอพพลิเคชันของคุณเอง เพราะว่าภาษา C++ เป็นพื้นฐานที่นำไปสู่การกำเนิดภาษาอื่นๆ และเป็นภาษาที่พัฒนามาจาก ภาษา C การเริ่มต้นเรียนรู้กับภาษา C++ ยังช่วยให้คุณเข้าใจและเรียนภาษาอื่นได้ง่ายขึ้น เช่น ภาษา C# ภาษา Java หรือ ภาษา PHP เป็นต้น

# **คอมไพเลอร์**

คอมไพเลอร์คือโปรแกรมคอมพิวเตอร์หรือกลุ่มของโปรแกรมที่แปลงซอสโค้ดที่เขียนขึ้นในภาษา C++ ไปเป็นภาษาคอมพิวเตอร์ (Target language) หลังจากที่ทำการแปลงแล้วจะได้ข้อมูลใน รูปแบบของฐานสอง (Binary) ที่เรียกกันว่า Object code เหตุผลที่ต้องแปลงโปรแกรมจาก ภาษาเขียนโปรแกรมไปเป็นภาษาเครื่องโดยคอมไพเลอร์ก็เพื่อสร้างโปรแกรมที่สามารทำงานได้ (Executable program)

คอมพิวเตอร์สามารถเข้าใจแค่ภาษาเครื่อง ภาษาที่ประกอบไปด้วยตัวเลข 1 และ 0 เรา จำเป็นต้องใช้คอมไพเลอร์เพื่อแปลงโปรแกรมที่เราเขียนไปเป็นภาษาเครื่องที่ให้คอมพิวเตอร์ สามารถทำงานได้

คอมไพเลอร์ช่วยให้โปรแกรมเมอร์พัฒนาโปรแกรมของพวกเขาได้อย่างง่ายดายในการเขียน โปรแกรมด้วยภาษาระดับสูง อย่างเช่น ภาษา C++

เครื่องมือพัฒนาโปรแกรม

ทางที่ง่ายที่สุดที่คุณจะสามารถเขียนโปรแกรมในภาษา C++ ได้นั้นคือการใช้ IDE ซึ่ง IDE เป็น การรวบรวมชุดโปรแกรมที่จำเป็นสำหรับในการพัฒนาโปรแกรม มันเป็นโปรแกรมที่อำนวยความ สะดวกและให้เครื่องมือที่จำเป็นสำหรับในการพัฒนาโปรแกรม โดยปกติแล้ว IDE จะประกอบไป ด้วยโปรแกรมสำหรับเขียนและแก้ไขโค้ดที่มาพร้อมกับเครื่องมือโดยอัตโนมัติ คอมไพเลอร์ และ ตัวดีบักโปรแกรม

สำหรับในบทเรียนนี้ โปรแกรมที่เป็นที่นิยมที่สุดที่เราจะแนะนำคือ Code blocks มันสามารถ ใช้ได้บนแพลตฟอร์มต่างๆ เช่น Windows Linux และ MacOS ซึ่งมากับคอมไพเลอร์ GCC (MingW / GNU GCC) MSVC++ clang Digital Mars Borland C++ 5.5 Open Watcom และ อื่นๆ Code blocks นั้นสนับสนุนการเขียนทั้งภาษา C++ และภาษา C

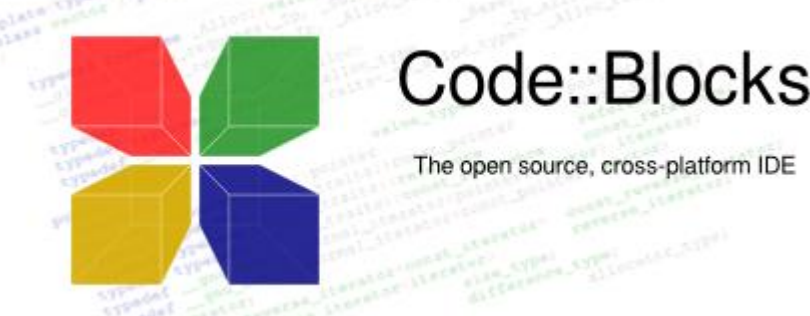

## **Arduino ภาษา C/C++ ภาษาของการเขียนโปรแกรมใช้งานArduino Board**

ภาษา C/C++ โดยประกอบด้วย Structure,values (variables and constants) และ Functions **ฟังก์ชั่นหลัก(Structure)**

เป็นฟังก์ชั่นหลักในการเขียนโปรแกรม จำเป็นต้องมีในทุกโปรแกรม

## **Setup()**

```
คือ ฟังก์ชั่นใช้ในการประกาศค่าเริ่มต้น ตำแหน่งพอร์ตที่ใช้งาน รวมถึงฟังก์ชั่นที่อยู่
ไลบารี่ที่ใช้งาน เป็นฟังก์ชั่นที่ทำงานเพียงครั้งเดียว จะทำงานทุกครั้ง ที่มีการรีเซต หรือรีบูต
เครื่องใหม่ เท่านั้น
```
เช่น

```
intbuttonPin = 3;// การตั้งค่าตัวแปร buttonPin เท่ากับ 3
```
## **void setup()**

{

```
Serial.begin(9600); //ประกาศการใช้งานการสื่อสารรับส่งข้อมูลผ่าน พอร์ตRS232
```

```
pinMode(buttonPin, INPUT);// การตั้งค่าโหมด ของตัวแปรแบบคงที่ buttonPin เป็น
โหมด อินพุต
```

```
}
```

```
void loop()
```
{

 $\mathcal{W}$  ...

```
}
```

```
Loop ()
```

```
คือ ฟังก์ชั่นใช้ในการเขียนโค้ดโปรแกรมการทำงานของArduinoเป็นฟังก์ชั่นการวนลูปไป
เรื่อยๆ
```
เช่น

```
constintbuttonPin = 3; // การตั้งค่าตัวแปร buttonPin เท่ากับ 3
```
**void setup()**

{

```
Serial.begin(9600);//ประกาศการใช้งานการสื่อสารรับส่งข้อมูลผ่าน พอร์ตRS232
  pinMode(buttonPin, INPUT);// การตั้งค่าโหมด ของตัวแปรแบบคงที่ buttonPin เป็น
โหมด อินพุต
```
}

## **void loop ()**

```
{
```

```
if (digitalRead(buttonPin) == HIGH)// ตรวจสอบค่าอินพุตที่รับมา เป็น HIGH ใช่หรือไม่
    Serial.write('H');// ใช่ ส่งค่าอักษร H ผ่าน พอร์ตRS232
```
**else**

```
Serial.write('L');// ไม่ ส่งค่าอักษร L ผ่าน พอร์ตRS232
delay(1000); //หน่วงเวลา 1วินาที
```
}

# **ชุดคำสั่งในการควบคุม (Control Structures)**

เป็นชุดคำสั่งในการใช้ในการตัดสินใจหาทางออก เพื่อใช้ในการทำงาน **If** คือ คำสั่งในการตัดสินใจ แบบตัวเลือกเดียว โดยใช้งานร่วมกับ And, Or Not, ==, !=, <, >

เพื่อใช้ในการตัดสินใจในการหาคำตอบ เช่น

```
if (ตัวแปร> 50)
{
// …………
}
```
**if** (ตัวแปร> 120)digitalWrite(LEDpin, HIGH);

```
if (ตัวแปร> 120)
digitalWrite(LEDpin, HIGH);
```

```
if (ตัวแปร> 120) { digitalWrite(LEDpin, HIGH); }
```

```
if (ตัวแปร> 120) {
digitalWrite(LEDpin1, HIGH);
digitalWrite(LEDpin2, HIGH);
}
```
## **If...else**

```
คือ คำสั่งในการตัดสินใจ แบบหลายตัวเลือก โดยใช้งานร่วมกับ And, Or Not, ==, !=, <, >
เพื่อใช้ในการตัดสินใจในการหาคำตอบ เช่น
If (pinFiveInput< 500)
{
 // action A
}
Else
{
 // action B
}
```

```
For
```

```
คำสั่ง FOR เป็นคำสั่งกำหนดเงื่อนไขเป็นจำนวนครั้งที่จะทำตามชุดคำสั่งต่าง ๆ ภายใน loop 
เหมาะที่จะใช้กับงานประเภทที่ไม่มีการเปลี่ยนแปลง เช่น
void setup(){
 // no setup needed
}
void loop(){
      for (intตัวแปร=0; ตัวแปร<= 255; ตัวแปร++){
      analogWrite(PWMpin, i);
      delay(10); 
      }
```
}

## **Switch case**

คำสั่ง switch case ใช้ในการจัดการเงื่อนไขหลายเงื่อนไขโดยเฉพาะการใช้งานโครงสร้าง การจำแนกเงื่อนไขไม่จำเป็นต้องอาศัยเฉพาะตัวแปรที่เก็บค่าจำนวนเต็มเท่านั้น ข้อมูลแบบอื่นก็ ใช้ได้

เช่น

**switch** (var) **{**

#### **case 1:**

//do something when var equals 1 break;

## **case 2:**

//do something when var equals 2 break;

## **default:**

// if nothing else matches, do the default

```
// default is optional
```
**}**

## **While**

คำสั่ง While คือเงื่อนไขที่จะทำการตรวจสอบว่าเป็นจริงหรือเท็จ ชุดคำสั่งก็คือ ส่วนที่ทำงาน ซ้ำๆ โดยจะต้องมีคำสั่งที่จะทำให้ เงื่อน เป็นเท็จด้วย เช่น ตัวแปร = 0; **while**(ตัวแปร< 200)**{** // do something repetitive 200 times ตัวแปร++; **}**

#### **Do... while**

คำสั่ง do while เป็นคำสั่งที่กำหนดให้มีการทำงานวนรอบ คล้าย ๆ คำสั่ง While แต่แตกต่าง กันที่คำสั่ง do while จะให้ทำคำสั่งใน loop do ก่อน แล้วค่อยพิจารณาเงื่อนไขใน while ถ้าค่า เงื่อนไขใน while เป็นจริง จึงจะวนรอบทำคำสั่งในลูป do ต่อไป เช่น

#### **do {**

delay(50); // wait for sensors to stabilize ตัวแปร = readSensors(); // check the sensors **} while** (ตัวแปร< 100);

## **Break**

```
คำสั่ง break เป็นคำสั่งที่ให้โปรแกรมออกจาก loop ทันที โดยไม่ทำคำสั่งที่เหลือต่อ ส่วนมาก 
ก่อนจะใช้คำสั่งนี้ ก็จะมีการตรวจสอบอะไรซักอย่างเสียก่อน ซึ่งคำสั่ง break นี้ สามารถใช้ได้กับ 
loop หลาย ๆ loop ไม่ว่าจะเป็น while, do while, for, switch และอื่น ๆ
เช่น
for ( ตัวแปร = 0; ตัวแปร< 255; ตัวแปร ++)
{
 digitalWrite(PWMpin, ตัวแปร);
 sens = analogRead(sensorPin);
 if (sens> threshold){ // bail out on sensor detect
     ตัวแปร = 0;
     break;
  }
  delay(50); 
}
```

```
Continue
```

```
คำสั่ง continue ใช้สำหรับสั่งให้กลับไปเริ่มต้นที่จุดเริ่มต้นใหม่ ใช้ร่วมกับคำสั่งการวนลูปต่างๆ
จะต่างกับคำสั่งเพราะว่า คำสั่ง break นั้นจะเป็นคำสั่งเพื่อออกจาก loop ส่วนคำสั่ง continue 
นั้นจะเป็นคำสั่งเพื่อกระโดดไปยังต้น loop เช่น
```

```
for (x = 0; ตัวแปร< 255;ตัวแปร ++)
```

```
{
```

```
if (ตัวแปร> 40 &&ตัวแปร< 120){ // create jump in values
continue;
}
digitalWrite(PWMpin, ตัวแปร);
delay(50);
```
**}**

```
Return
```

```
คำสั่ง return คือคำสั่งที่ส่งค่าอะไรก็ได้กลับออกไปจากฟังก์ชั่น
เช่น
intcheckSensor(){ 
 if (analogRead(0) > 400) {
   return 1;
 } else{
return 0;
  }
}
```
# **Goto**

```
คำสั่ง gotoเป็นคำสั่งที่ทำให้ กระโดดไปทำบรรทัดนั้น
เช่น
for(byte ตัวแปรตัวที่1 = 0; ตัวแปรตัวที่1 < 255; ตัวแปรตัวที่1 ++){
    for(byte ตัวแปรตัวที่2 = 255; ตัวแปรตัวที่2> -1; ตัวแปรตัวที่2--){
       for(byte ตัวแปรตัวที่3 = 0; ตัวแปรตัวที่3< 255;ตัวแปรตัวที่3 ++){
           if (analogRead(0) > 250){ goto bailout;}
          // more statements ...
      }
   }
}
bailout:
```

```
Further Syntax
```

```
; (semicolon) จะใช้ ; (semicolon) เมื่อจบคำสั่ง
เช่น intตัวแปร = 13;
```
# **{} (curly braces)**

```
วงเว็บปีกกาหรือ {} เป็นส่วนที่สำคัญของการเขียนโปรแกรมภาษา C มีการใช้ในโครงสร้างที่
แตกต่างกันหลายประการที่ระบุ และบางครั้งอาจจะทำให้เกิดความสับสน
เช่น
Functions
voidmyfunction(datatype argument){
statements(s)
}
Loops
while (boolean expression) {
```

```
 statement(s)
 }
do {
statement(s)
} while (boolean expression);
for (initialisation; termination condition; incrementing expr) {
  statement(s)
 }
Conditional statements
if (boolean expression)
 {
statement(s)
 }
else if (boolean expression)
 {
statement(s)
 }
else
 {
statement(s)
```

```
}
```
## **// (single line comment)**

คำสั่งสำหรับอธิบายหรือ comment ในภาษาซี คือส่วนที่หมายถึงเหตุของโปรแกรมมีไว้ เพื่อให้ผู้เขียนโปรแกรมอธิบายกำกับลงไปใน source code ซึ่งคอมไพเลอร์จะข้ามการแปลผลใน ส่วนที่เป็นคอมเม้น ส่วนของ // (single line comment) จะเป็นการคอมเม้นบรรทัดเดียว เช่น

ตัวแปร = 5; // This is a single line comment. Anything after the slashes is a comment

// to the end of the line

## **/\* \*/ (multi-line comment)**

คำสั่งสำหรับอธิบายหรือ comment ในภาษาซี คือส่วนที่หมายถึงเหตุของโปรแกรมมีไว้ เพื่อให้ผู้เขียนโปรแกรมอธิบายกำกับลงไปใน source code ซึ่งคอมไพเลอร์จะข้ามการแปลผลใน ส่วนที่เป็นคอมเม้น ส่วนของ /\* \*/ (multi-line comment) จะเป็นการคอมเม้นหลายบรรทัด เช่น

/\* this is multiline comment - use it to comment out whole blocks of code

if  $(gwb == 0)$ { // single line comment is OK inside a multiline comment  $x = 3$ ;  $\frac{x}{3}$  but not another multiline comment - this is invalid  $\frac{x}{3}$ }

 // don't forget the "closing" comment - they have to be balanced! \*/

#### **#define**

Define เป็นการกำหนดค่านิพจน์ต่างๆ ให้กับชื่อของตัวคงที่

เช่น #define ledPin 3

// the compiler will replace any mention of ledPin with the value 3 at compile time.

#### **#include**

การกำหนดชื่อไฟล์ตามหลัง Include จะใช้เครื่องหมาย <>ซึ่งจะเป็นการอ่านไฟล์จากไดเร็กทอรี หรือโฟลเดอร์ที่กำหนดไว้ก่อนแล้ว โดยปกติจะเป็นโฟลเดอร์ include แต่ถ้าใช้เครื่องหมาย " " เป็นการอ่านไฟล์จาก โฟลเดอร์ หรือ ไดเร็กทอรี ที่กำลังติดต่ออยู่และไฟล์ที่จะ include เข้ามานี้ จะต้องไม่มีฟังก์ชัน main() โดยมากจะประกอบไปด้วยโปรแกรมย่อย ค่าคงที่ หรือข้อความต่างๆ เช่น

#include <avr/pgmspace.h>

prog\_uint16\_tmyConstants[] PROGMEM = {0, 21140, 702, 9128, 0, 25764, 8456, 0,0,0,0,0,0,0,0,29810,8968,29762,29762,4500};

#### **Arithmetic Operators**

```
= (assignment operator)
```

```
เครื่องหมาย = หมายถึง นำค่าจาก operand ฝั่งขวาไปใส่ใน operand ฝั่งซ้าย
เช่น
intsensVal; \frac{1}{2} declare an integer variable named sensVal
senVal = analogRead(0); \frac{1}{2} // store the (digitized) input voltage at analog pin 0
```

```
in SensVal
```

```
+ (addition)
เครื่องหมาย + หมายถึง การบวก
เช่น
y = y + 3;
```
**- (subtraction)**

เครื่องหมาย - หมายถึง การลบ เช่น  $x = x - 7$ ;

**\* (multiplication)** เครื่องหมาย \* หมายถึง การคูณ

เช่น

 $i = j * 6;$ 

## **/ (division)**

เครื่องหมาย / หมายถึง การคูณ เช่น  $r = r / 5$ ;

## **% (modulo)**

เครื่องหมาย % หมายถึงหาเศษจากการหาร เช่น  $x = 7 % 5; // x now contains 2$  $x = 9 % 5;$  // x now contains 4  $x = 5\%5$ ; // x now contains 0  $x = 4 % 5; // x now contains 4$ 

## **Comparison Operators**

**== (equal to)** เครื่องหมาย == หมายถึงเท่ากับ

เช่น

 $x == y$  (x is equal to y)

```
!= (not equal to)
  เครื่องหมาย != หมายถึงไม่เท่ากับ
เช่น
x = y (x is not equal to y)
```
#### **< (less than)**

```
เครื่องหมาย < หมายถึงน้อยกว่า
เช่น
x < y (x is less than y)
```

```
> (greater than)
  เครื่องหมาย > หมายถึงมากกว่า
```
เช่น

 $x > y$  (x is greater than y)

```
<= (less than or equal to)
  เครื่องหมาย <= หมายถึงมากกว่าหรือเท่ากับ
```
เช่น

 $x \leq y$  (x is less than or equal to y)

```
>= (greater than or equal to)
  เครื่องหมาย >= หมายถึงน้อยกว่าหรือเท่ากับ
เช่น
```
 $x \ge y$  (x is greater than or equal to y)

```
Boolean Operators
&& (and)
  เครื่องหมาย&& (and) หมายถึง และ(and)
เช่น
if (digitalRead(2) == HIGH &&digitalRead(3) == HIGH) { // read two switches
// ...
}
```

```
|| (or)
```

```
เครื่องหมาย || (or) หมายถึง หรือ (or)
เช่น
if (x > 0 \mid y > 0) {
 // ...
}
```

```
! (not)
  เครื่องหมาย ! (not) หมายถึง ไม่ (not)
เช่น
if (|x) {
 // ...
```
#### **Pointer Access Operators**

#### **\* dereference operator**

\* dereference operator หมายถึงตัวดำเนินการ คูณ

#### **& reference operator**

& dereference operator หมายถึงตัวดำเนินการและ

#### **Bitwise Operators**

#### **& (bitwise and)**

เครื่องหมาย& (bitwise and) หมายถึง การ and บิตต่อบิต

#### เช่น

int  $a = 92$ ; // in binary: 0000000001011100 int  $b = 101$ ; // in binary: 0000000001100101 int c = a & b; // result: 0000000001000100, or 68 in decimal.

#### **| (bitwise or)**

เครื่องหมาย | (bitwise or) หมายถึง การ or บิตต่อบิต เช่น int a = 92; // in binary: 0000000001011100 int  $b = 101$ ; // in binary: 0000000001100101 int c = a | b; // result: 0000000001111101, or 125 in decimal.

#### **^ (bitwise xor)**

เครื่องหมาย ^ (bitwise xor) หมายถึง การ xorบิตต่อบิต

#### เช่น

 $int x = 12$ ; // binary: 1100 int  $y = 10$ ; // binary: 1010 int  $z = x \land y$ ; // binary: 0110, or decimal 6

#### **~ (bitwise not)**

เครื่องหมาย ~ (bitwise not) หมายถึง การกลับบิตทั้งหมดเป็นค่าตรงกันข้าม เช่น int a = 103; // binary: 0000000001100111 int  $b = -a$ ; // binary: 11111111110011000 = -104

#### **<< (bitshift left)**

เครื่องหมาย<< (bitshift left)หมายถึง การเลื่อนบิตมาทางซ้าย

เช่น

int a = 5; // binary: 0000000000000101 int  $b = a \ll 3$ ; // binary: 0000000000101000, or 40 in decimal int  $c = b \gg 3$ ; // binary: 0000000000000101, or back to 5 like we started with

#### **>> (bitshift right)**

เครื่องหมาย<< (bitshift left) หมายถึง การเลื่อนบิตมาทางขวา

เช่น

int a = 5; // binary: 0000000000000101

int  $b = a \ll 3$ ; // binary: 0000000000101000, or 40 in decimal

int  $c = b \gg 3$ ; // binary: 0000000000000101, or back to 5 like we started with

#### **Compound Operators**

#### **++ (increment)**

เครื่องหมาย++ (increment) หมายถึง การเพิ่มค่าหนึ่งค่าให้กับตัวแปร

เช่น

 $x = 2$ ;  $y = ++x$ ; // x now contains 3, y contains 3

## **-- (decrement)**

เครื่องหมาย-- (decrement) หมายถึง การลดค่าหนึ่งค่าให้กับตัวแปร

เช่น

 $x = 2$ ;

 $y = x -$ ; // x contains 2 again, y still contains 3

#### **+= (compound addition)**

เครื่องหมาย+= (compound addition) หมายถึง การบวกค่าให้กับตัวแปร

เช่น

 $x = 2$ ;  $x += 4$ ; // x now contains 6

## **-= (compound subtraction)**

เครื่องหมาย-= (compound subtraction) หมายถึง การลบค่าให้กับตัวแปร เช่น

 $x = 2$ ;  $x = 3$ ; // x now contains 3

**\*= (compound multiplication)**

เครื่องหมาย\*= (compound multiplication) หมายถึง การคูณค่าให้กับตัวแปร เช่น

 $x = 2$ :  $x^*$ = 10; // x now contains 30

## **/= (compound division)**

เครื่องหมาย/= (compound division) หมายถึง การหารค่าให้กับตัวแปร

เช่น

 $x = 2$ :  $x$  /= 2; // x now contains 15

## **&= (compound bitwise and)**

เครื่องหมาย&= (compound bitwise and) หมายถึง การ and ค่าให้กับตัวแปร เช่น myByte = 10101010; myByte&= B1111100 == B10101000;

|= (compound bitwise or) เครื่องหมาย |= (compound bitwise or) หมายถึง การ or ค่าให้กับตัวแปร เช่น myByte = B10101010; myByte |= B00000011 == B10101011;

## **Variables**

```
Constants เป็นค่าคงที่ตัวแปรที่กำหนดไว้ล่วงหน้าคือตัวอักขระที่นำมาประกอบกัน
ตั้งแต่ 1 ตัวอักขระขึ้นไป เพื่อบอกลักษณะอย่างใดอย่างหนึ่งของข้อมูล
  INPUT | OUTPUT| INPUT_PULLUP
ค่าคงที่เหล่านี้แสดงถึงระดับลอจิกที่ขาไอซีว่าเป็น HIGH หรือ LOW และใช้เมื่อมีการอ่านหรือ
เขียนไปที่ขาไอซี HIGH จะแทนระดับลอจิก 1, ON, หรือ 5 volts ในขณะที่ LOW คือระดับ
ลอจิก 0, OFF, หรือ 0 volts
เช่น
digitalWrite(13, HIGH)
```
## **true | false**

ค่าเหล่านี้เป็นค่าคงที่ booleanซึ่งบอกสถานะระดับลอจิก FALSE หมายถึง 0(ศูนย์) ในขณะที่ TRUE จะหมายถึง 1, หรืออะไรก็ได้ที่ไม่ใช่ ศูนย์ ดังนั้นในทางลอจิกแล้ว -1, 2, -200 จะหมายถึง TRUF

```
เช่น
if (b == TRUE);
{
doSomething;
}
```
#### **Integer constants**

เป็นตัวแปรพื้นฐานที่เก็บตัวเลขโดยไม่มีจุดทศนิยม และเก็บค่า 16 bit มีค่าระหว่าง 32,767 ถึง -32,768 เช่น intledPin = 13;

## **Floating point constants**

```
เป็นตัวแปรพื้นฐานที่เก็บตัวเลขโดยไม่มีจุดทศนิยม และเก็บค่า 16 bit มีค่าระหว่าง 32,767 
ถึง -32,768
เช่น
floatmyfloat;
floatsensorCalbrate = 1.117;
Data Types
  Void
เป็นตัวแปรประเภทหนึ่ง ไม่มีขนาด
เช่น
void setup()
{
 // ...
}
void loop()
{
 // ...
}
Boolean
  เป็นค่าคงที่ มีสองค่า คือ true และ false
เช่น
intLEDpin = 5; // LED on pin 5
intswitchPin = 13; // momentary switch on 13, other side connected to ground
boolean running = false;
void setup()
```

```
{
pinMode(LEDpin, OUTPUT);
pinMode(switchPin, INPUT);
digitalWrite(switchPin, HIGH); // turn on pullup resistor
}
void loop()
{
if (digitalRead(switchPin) == LOW)
{ // switch is pressed - pullup keeps pin high normally
delay(100); \frac{1}{2} // delay to debounce switch
running = !running; // toggle running variable
digitalWrite(LEDpin, running) // indicate via LED
 }
}
```
## **Char**

ข้อมูลชนิดอักขระ ใช้เนื้อที่ 1 byte เช่น charmyChar = 'A'; charmyChar =  $65$ ;

## **Unsigned char**

ข้อมูลชนิดอักขระ ไม่คิดเครื่องหมาย เช่น unsigned char myChar = 240;

## **Byte**

ตัวแปร byte เก็บตัวเลข 8 bit ไม่มีทศนิยม มีค่า 0 - 255 เช่น

byte  $b = B10010$ ; // "B" is the binary formatter (B10010 = 18 decimal)

## **Int**

เป็นตัวแปรพื้นฐานที่เก็บตัวเลขโดยไม่มีจุดทศนิยม และเก็บค่า 16 bit มีค่าระหว่าง 32,767 ถึง -32,768 เช่น IntledPin = 13;

## **UnsignedInt**

```
ข้อมูลชนิดจำนวนเต็ม ไม่คิดเครื่องหมาย
เช่น
unsignedintledPin = 13;
```
## **Word**

คำเก็บ 16 บิต เก็บค่าตั้งแต่ 0-65535 เช่นเดียวกับ int เช่น word w = 10000;

#### **Long**

```
เป็นตัวแปรจำนวนเต็มแบบขยายโดยไม่มีจุดทศนิยม เก็บค่าแบบ 32 bit มีค่าระหว่าง 
2,147,483,647 ถึง -2,147,483,648
เช่น
ongspeedOfLight = 186000L; // see Integer Constants for explanation of the 'L'
```
## **Unsigned long**

ข้อมูลชนิดจำนวนเต็มแบบยาว ไม่คิดเครื่องหมาย

```
เช่น
unsigned long time;
```

```
void setup()
{
Serial.begin(9600);
}
```

```
void loop()
```
{

```
Serial.print("Time: ");
time = millis();
```
//prints time since program started

Serial.println(time);

// wait a second so as not to send massive amounts of data delay(1000);

}

## **Short**

```
ข้อมูลชนิดจำนวนเต็มแบบสั้น ใช้เนื้อที่ 1 byte
เช่น
```
shortledPin = 13;

#### **Float**

ตัวแปรชนิด floating-point หรือตัวแปรที่มีจุดทศนิยม ตัวแปรนี้มีค่ามากกว่าค่าของตัวแปร จำนวนเต็ม โดยใช้เนื้อที่เก็บ 32 bit เช่น floatmyfloat; floatsensorCalbrate = 1.117;

#### **Double**

ข้อมูลชนิดเลขทศนิยม ใช้เนื้อที่ 8 byte

#### **String - char array**

```
จะมีการเก็บข้อมูลอยู่ 2 ส่วน ส่วนแรกจะเป็นข้อมูลตัวอักษรโดยเก็บเรียงกันไป และส่วนที่ 2 
จะเก็บจุดสิ้นสุดของสตริง
เช่น
char Str1[15];
char Str2[8] = {'a', 'r', 'd', 'u', 'i', 'n', 'o'};
char Str3[8] = {'a', 'r', 'd', 'u', 'i', 'n', 'o', '\0'};
char Str4[ ] = "arduino";
char Str5[8] = "arduino";
char Str6[15] = "arduino";
```
#### **String – object**

การเก็บข้อมูลของลองสตริงบนหน่วยความจำ

#### **Array**

ตัวแปร arrays หรือตัวแปรหลายมิติเป็นตัวแปรที่สามารถเข้าถึงได้ด้วยค่าตัวชี้หรือ index ค่าตัวแปรใน array อาจเรียกใช้โดยระบุชื่อ array และระบุตัวชึ้index number ตัวแปร array จะมี index เริ่มต้นจาก 0 ตัวแปร array จะต้องตั้งค่า ก่อนจะนำไปใช้งาน และอาจกำหนดค่า เริ่มต้นหรือไม่ก็ได้ เช่น intmyInts[6];  $intmyPins[] = {2, 4, 8, 3, 6};$  $intmySensVals[6] = \{2, 4, -8, 3, 2\};$ char message[6] = "hello";

#### **Conversion การแปลงค่า**

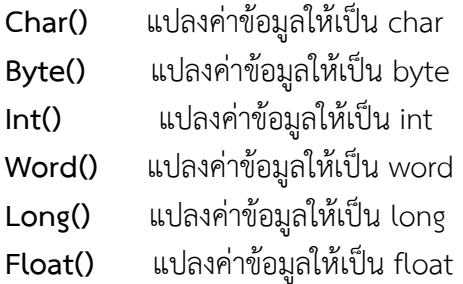

## **Variable Scope & Qualifiers**

#### **Variable scope**

ตัวแปรสามารถตั้งค่าตอนเริ่มต้นโปรแกรมก่อน void setup(), หรือตั้งค่าตัวแปรภายใน ฟังชั่น,และบางครั้งก็ตั้งค่าตัวแปรภายในกลุ่มคำสั่ง for loop ซึ่งการตั้งค่าตัวแปรในแบบต่างๆ มี ผลถึงขอบเขตการใช้ตัวแปร, หรืออีกนัยหนึ่งการที่โปรแกรมจะสามารถใช้ตัวแปรนั้น ตัวแปร แบบ global เป็นตัวแปรที่โปรแกรมมองเห็นและใช้งานได้จากทุกฟังชั่นและทุกกลุ่มคำสั่งใน โปรแกรม ตัวแปรนี้จะตั้งค่าที่ตอนเริ่มต้นโปรแกรม, ก่อน setup() function ตัวแปรแบบ local เป็นตัวแปรที่ตั้งค่าภายในฟังชั่นหรือภายในกลุ่มคำสั่ง for loop ตัวแปรนี้จะ มองเห็นและใช้งานได้เฉพาะภายในฟังชั่นที่มันตั้งค่า ชื่อตัวแปรแบบนี้อาจมีชื่อซ้ำกันในแต่ละ ฟังชั่น แต่ในการทำงานฟังชั่นแต่ละตัวจะใช้ตัวแปรตัวนั้นเฉพาะที่ตั้งค่าภายในตัวมันเท่านั้น เช่น

intgPWMval; // any function will see this variable

```
void setup()
{
 \mathcal{W} ...
}
void loop()
{
inti; // "i" is only "visible" inside of "loop"
float f; // "f" is only "visible" inside of "loop"
 // ...
for (int j = 0; j <100; j++){
 // variable j can only be accessed inside the for-loop brackets
 }
```
}

#### **Static**

คำหลักแบบคงที่ใช้ในการสร้างตัวแปร ได้เพียงหนึ่งฟังก์ชั่น เช่น /\* RandomWalk

\* Paul Badger 2007

\* RandomWalk wanders up and down randomly between two

\* endpoints. The maximum move in one loop is governed by

\* the parameter "stepsize".

\* A static variable is moved up and down a random amount.

\* This technique is also known as "pink noise" and "drunken walk".

\*/

#define randomWalkLowRange -20 #define randomWalkHighRange 20 intstepsize;

intthisTime; int total;

```
void setup()
{
Serial.begin(9600);
}
```

```
void loop()
{ // tetstrandomWalk function
stepsize = 5;
thisTime = randomWalk(stepsize);
Serial.println(thisTime);
delay(10);
}
```

```
intrandomWalk(intmoveSize){
```
staticint place; // variable to store value in random walk - declared static so that it stores

// values in between function calls, but no other functions can change its value

```
place = place + (random(-moveSize, moveSize + 1));
if (place <randomWalkLowRange){ // check lower and upper limits
place = place + (randomWalkLowRange - place); // reflect number back in
positive direction
 }
else if(place >randomWalkHighRange){
place = place - (place - randomWalkHighRange); // reflect number back in
negative direction
 }
```

```
return place;
}
```
#### **Volatile**

Volatile เอาไว้บอกคอมไพเลอร์ว่าตัวแปรที่ถูกประกาศมีโอกาสที่จะถูกเปลี่ยนค่าได้ เช่น // toggles LED when interrupt pin changes state

```
int pin = 13;
volatileint state = LOW;
void setup()
{
pinMode(pin, OUTPUT);
attachInterrupt(0, blink, CHANGE);
}
```

```
void loop()
{
digitalWrite(pin, state);
}
void blink()
{
```
state = !state;

}

#### **Const**

คำหลัก constย่อมาจากค่าคงที่ มันเป็นตัวแปรที่ปรับเปลี่ยนพฤติกรรมของตัวแปรที่ทำให้ตัว แปร "อ่านอย่างเดียว" เช่น const float pi = 3.14; float x;

 $//$  ....

 $x = pi * 2$ ; // it's fine to use const's in math

 $pi = 7$ ; // illegal - you can't write to (modify) a constant

#### **Utilities**

**sizeof()** นับจำนวน element ใน array เช่น char myStr[] = "this is a test"; int i;

```
void setup(){
```

```
Serial.begin(9600);
```
}

```
void loop() {
 for (i = 0; i < sizeof(myStr) - 1; i++){
   Serial.print(i, DEC);
   Serial.print(" = ");
   Serial.write(myStr[i]);
   Serial.println();
 }
 delay(5000); // slow down the program
}
```
**Functions**

**Digital I/O**

## **-Pin Mode ()**

```
Pin Mode ใช้ในกลุ่ม void setup() เพื่อกำหนดหน้าที่ขาของไมโครคอนโทรลเลอร์ให้
เป็น ขารับสัญญาณ INPUT หรือขาส่งสัญญาณ OUTPUT
เช่น
int ledPin = 13; \frac{1}{2} // LED connected to digital pin 13
void setup()
{
 pinMode(ledPin, OUTPUT); // sets the digital pin as output
}
void loop()
{
 digitalWrite(ledPin, HIGH); // sets the LED on
 delay(1000); // waits for a second
 digitalWrite(ledPin, LOW); // sets the LED off
 delay(1000); // waits for a second
```

```
}
```
## **-Digital Write ()**

```
Digital Write คือส่งค่าลอจิกHIGH หรือ LOW (เปิด หรือ ปิด) ไปยังขา digital ที่กำหนด
หมายเลขขาไอซีอาจกำหนดเป็นตัวแปรหรือค่าคงที่ (0-13)
เช่น
intledPin = 13; // LED connected to digital pin 13
void setup()
{
pinMode(ledPin, OUTPUT); // sets the digital pin as output
}
void loop()
{
digitalWrite(ledPin, HIGH); // sets the LED on
delay(1000); // waits for a second
digitalWrite(ledPin, LOW); // sets the LED off
delay(1000); // waits for a second
}
```
## **-Digital Read ()**

Digital Read คำสั่งนี้อ่านค่าจาก ขาไอซีที่ถูกกำหนดให้เป็น digital pin ซึ่งจะได้ผล ลัพท์เป็น HIGH หรือ LOW หมายเลขขาไอซีอาจกำหนดเป็นตัวแปรหรือค่าคงที่ (0-13)

```
เช่น
int ledPin = 13; // LED connected to digital pin 13
int inPin = 7; // pushbutton connected to digital pin 7
int val = 0; // variable to store the read value
void setup()
{
 pinMode(ledPin, OUTPUT); // sets the digital pin 13 as output
 pinMode(inPin, INPUT); // sets the digital pin 7 as input
}
void loop()
{
 val = digitalRead(inPin); // read the input pin
 digitalWrite(ledPin, val); // sets the LED to the button's value
}
```
## **Analog I/O**

## **- Analog Reference ()**

คำสั่งนี้ควรจะใช้ในการตั้งแรงดันอ้างอิงซึ่งเป็นสิ่งจำเป็นสำหรับอนาล็อก ตัวเลือกที่เป็นไปได้ หลังจากที่แรงดันไฟฟ้าอ้างอิงอนาล็อกที่มีการเปลี่ยนแปลงก็อาจจะดีว่าผลแรกจากอนาล็อกอ่าน () จะไม่ถูกต้อง

## **- Analog Read ()**

```
คำสั่งนี้อ่านค่าจากขา Analog จะได้ค่า 10 bit คำสั่งนี้จะทำงานกับขา analog input (0-5) 
เท่านั้น และได้ผลลัพท์เป็นเลขจำนวนเต็มค่า 0 – 1023
เช่า
intanalogPin = 3; // potentiometer wiper (middle terminal) connected to 
analog pin 3
// outside leads to ground and +5V
intval = 0: // variable to store the value read
void setup()
{
Serial.begin(9600); // setup serial
}
void loop()
{
val = analogRead(analogPin); // read the input pin
Serial.println(val); // debug value
```
}

#### **- AnalogWrite() - PWM**

เป็นคำสั่งเขียนค่า analog เทียมโดยใช้ hardware enabled pulse width mdulation(PWM) ไปยังขา oututที่สามารถทำ PWM ได้ ใน Arduinoรุ่นใหม่ที่ใช้ชิพ Atmega168 คำสั่งนี้จะทำงานกับขา 3, 5, 6, 9, 10, และ 11 ส่วน Arduinoรุ่นเก่าที่ใช้ Atmega8 จะรองรับเพียงขา 9, 10 และ 11 ค่าที่เขียนสามารถใช้เป็นตัวแปรหรือค่าคงที่จาก 0 – 255

```
เช่น
```

```
intledPin = 9; \frac{1}{2} LED connected to digital pin 9
intanalogPin = 3; // potentiometer connected to analog pin 3
intval = 0; // variable to store the read value
voidsetup()
{
 pinMode(ledPin, OUTPUT); // sets the pin as output
}
voidloop()
{
 val = analogRead(analogPin); // read the input pin
```

```
analogWrite(ledPin, val / 4); // analogRead values go from 0 to 1023,
analogWrite values from 0 to 255
}
```
## **Due only ใช้งานกับบอร์ด Due เท่านั้น**

#### **- AnalogReadResolution()**

```
Analog Read Resolution () เป็นส่วนขยายของ API อนาล็อกสำหรับ Arduinoเนื่องจาก ชุด
ขนาด (ในบิต) ของค่าที่ส่งกลับโดย Analog Read Resolution () มันเริ่มต้นเป็น 10 บิต 
(ค่าตอบแทนระหว่าง 0-1023) สำหรับความเข้ากันได้ย้อนหลังกับตามแผง AVR
เช่น
void setup() {
 // open a serial connection
 Serial.begin(9600);
}
void loop() {
 // read the input on A0 at default resolution (10 bits)
 // and send it out the serial connection
 analogReadResolution(10);
```
Serial.print("ADC 10-bit (default) : "); Serial.print(analogRead(A0));

// change the resolution to 12 bits and read A0 analogReadResolution(12); Serial.print(", 12-bit : "); Serial.print(analogRead(A0));

// change the resolution to 16 bits and read A0 analogReadResolution(16); Serial.print(", 16-bit : "); Serial.print(analogRead(A0));

// change the resolution to 8 bits and read A0 analogReadResolution(8); Serial.print(", 8-bit : "); Serial.println(analogRead(A0));

```
// a little delay to not hog serial monitor
delay(100);
```

```
}
```
## **- AnalogWriteResolution()**

Analog Write Resolution () เป็นส่วนขยายของAPI อนาล็อกสำหรับ Arduinoเนื่องจาก Analog Write Resolution () กำหนดความละเอียดของการ Analog Write Resolution () ฟังก์ชัน มันเริ่มต้นเป็น 8 บิต (ค่าระหว่าง 0-255) สำหรับความเข้ากันได้ย้อนหลังกับตามแผง AVR

```
เช่น
void setup(){
 // open a serial connection
 Serial.begin(9600);
 // make our digital pin an output
 pinMode(11, OUTPUT);
 pinMode(12, OUTPUT);
 pinMode(13, OUTPUT);
}
void loop(){
 // read the input on A0 and map it to a PWM pin
```
// with an attached LED int sensorVal = analogRead(A0); Serial.print("Analog Read) : "); Serial.print(sensorVal);

// the default PWM resolution analogWriteResolution(8); analogWrite(11, map(sensorVal, 0, 1023, 0 ,255)); Serial.print(" , 8-bit PWM value : "); Serial.print(map(sensorVal, 0, 1023, 0 ,255));

// change the PWM resolution to 12 bits // the full 12 bit resolution is only supported // on the Due analogWriteResolution(12); analogWrite(12, map(sensorVal, 0, 1023, 0, 4095)); Serial.print(" , 12-bit PWM value : "); Serial.print(map(sensorVal, 0, 1023, 0, 4095));

```
// change the PWM resolution to 4 bits
analogWriteResolution(4);
analogWrite(13, map(sensorVal, 0, 1023, 0, 127));
Serial.print(", 4-bit PWM value : ");
Serial.println(map(sensorVal, 0, 1023, 0, 127));
delay(5);
```
}

## **Advanced I/O**

## **- Tone ()**

Tone คือการ สร้างคลื่นสี่เหลี่ยมความถี่ที่ระบุ (50% และเอฟเอ็ม) ในขา ระยะเวลาที่ สามารถระบุมิฉะนั้นคลื่นจะไม่หยุดจนกว่าจะได้รับการเรียกร้องให้NOTONE () พินสามารถ เชื่อมต่อกับออด Piezoหรือสถานที่ตั้งลำโพง มันสามารถเสมอถูกสร้างขึ้นพร้อมกันหนึ่งเสียง ถ้าเสียงที่มีอยู่แล้วเล่นบนขาที่แตกต่างกันเสียง โทร () ไม่มีผล ถ้าเสียงที่เล่นบนขาเดียวกันจะมีการกำหนดความถี่ของการโทร

## **- No Tone()**

No Tone คือ หยุดการสร้างคลื่นสี่เหลี่ยมที่เกิดจาก Tone () มีผลถ้าไม่มีเสียงจะถูกสร้างขึ้น ไม่มี

#### **- Shift Out()**

เช่น

Shift Out ของข้อมูลหนึ่งบิต เริ่มต้นจากสิ่งที่สำคัญที่สุด (เช่นซ้ายสุด) ที่สำคัญน้อยที่สุด (ขวา สุด IE) บิต บิตในการเปิดแต่ละครั้งจะถูกเขียนด้วยขาข้อมูลหลังจากที่เข็มนาฬิกาชีพจร (สูงต่ำ แล้ว) คือการแสดงให้เห็นว่าขาสามารถใช้ได้

```
//**************************************************************//
// Name : shiftOutCode, Hello World //
// Author : CarlynMaw,TomIgoe //
// Date : 25 Oct, 2006 //
\frac{1}{2} Version : 1.0 \frac{1}{2} //
// Notes : Code for using a 74HC595 Shift Register //
\frac{1}{2} : to count from 0 to 255 \frac{1}{2}//****************************************************************
//Pin connected to ST_CP of 74HC595
int latchPin = 8;
//Pin connected to SH_CP of 74HC595
int clockPin = 12;
////Pin connected to DS of 74HC595
int dataPin = 11;
void setup() {
 //set pins to output because they are addressed in the main loop
 pinMode(latchPin, OUTPUT);
 pinMode(clockPin, OUTPUT);
 pinMode(dataPin, OUTPUT);
}
void loop() {
 //count up routine
 for (int j = 0; j < 256; j++) {
  //ground latchPin and hold low for as long as you are transmitting
  digitalWrite(latchPin, LOW);
  shiftOut(dataPin, clockPin, LSBFIRST, j); 
  //return the latch pin high to signal chip that it
  //no longer needs to listen for information
  digitalWrite(latchPin, HIGH);
  delay(1000);
 }
}
```
## **- ShiftIn()**

Shift In () ของข้อมูลหนึ่งบิต เริ่มต้นจากสิ่งที่สำคัญที่สุด (เช่นซ้ายสุด) ที่สำคัญน้อยที่สุด (ขวา สุด IE) บิต สำหรับบิตของขานาฬิกาแต่ละคนจะตั้งค่าให้สูงอ่านบิตต่อไปจากสายข้อมูลและเข็ม นาฬิกาให้ต่ำลงอีกครั้ง

## **- Pulse In ()**

Pulse In (สูงหรือต่ำ) เมื่อขาออก ตัวอย่างเช่นถ้าค่าสูงรอ Pulse In จนกระทั่งขาไป HIGH, เวลาเริ่มต้นแล้วรอจนขาอยู่ในระดับต่ำและเวลาที่จะหยุด ถูกส่งกลับไปตามความยาวของ Pulse In ใน microseconds หลังจากเวลาที่แน่นอน, 0 ถูกส่งกลับถ้าไม่มี Pulse In มานับเวลาฟังก์ชั่น นี้ได้รับการพิจารณาตามประสบการณ์และจะแสดงข้อผิดพลาดในอีกพอร์ตอื่นต่อไป ทำงาน ร่วมกับพอร์ตไมโคลระหว่าง 10 วินาทีและ 3 นาที

```
เช่น
int pin = 7;
unsigned long duration;
void setup()
{
pinMode(pin, INPUT);
}
void loop()
{
duration = pulseIn(pin, HIGH);
}
Time
- Millis ()
   คำสั่งนี้จะได้ผลลัพธ์ค่าเวลาเป็นมิลลิวินาทีแสดงค่าที่ Arduino board1 เริ่มต้นทำโปรแกรม
ปัจจุบัน ค่าที่ได้เป็นค่า unsigned long ขนาด 32 bit
เช่น
unsigned long time;
void setup(){
Serial.begin(9600);
}
void loop(){
Serial.print("Time: ");
time = millis();
 //prints time since program started
Serial.println(time);
 // wait a second so as not to send massive amounts of data
```
delay(1000);

}

- **Micros ()**

ส่งกลับจำนวนของ microseconds ที่ได้ผ่านไปนับตั้งแต่บอร์ด Arduinoทำงานปัจจุบัน โปรแกรม จำนวน microseconds ตั้งแต่โปรแกรมเริ่มต้น เช่น unsigned long time; void setup(){ Serial.begin(9600); } void loop(){ Serial.print("Time: "); time = micros(); //prints time since program started Serial.println(time); // wait a second so as not to send massive amounts of data delay(1000);

}

## **Delay ()**

```
หยุดการทำงานโปรแกรมสำหรับจำนวนของเวลา (ใน milliseconds) ระบุเป็นพารามิเตอร์ 
(มี 1,000 มิลลิวินาทีในที่สองเป็น.)Milliseconds = จำนวนมิลลิวินาทีในการหยุดการทำงาน
ชั่วคราว
เช่น
int ledPin = 13; \frac{1}{2} LED connected to digital pin 13
void setup()
{
 pinMode(ledPin, OUTPUT); // sets the digital pin as output
}
void loop()
{
 digitalWrite(ledPin, HIGH); // sets the LED on
 delay(1000); // waits for a second
 digitalWrite(ledPin, LOW); // sets the LED off
 delay(1000); // waits for a second
}
```
## **- Delay Microseconds ()**

จำนวน microseconds เพื่อหยุดโปรแกรมจำนวนของเวลา (ใน microseconds) ระบุเป็น พารามิเตอร์ มีพัน microseconds ในมิลลิวินาที เช่น  $intoutPin = 8$ ;  $\frac{1}{2}$  digital pin 8 void setup() { pinMode(outPin, OUTPUT); // sets the digital pin as output } void loop() { digitalWrite(outPin, HIGH); // sets the pin on delayMicroseconds(50); // pauses for 50 microseconds digitalWrite(outPin, LOW); // sets the pin off delayMicroseconds(50); // pauses for 50 microseconds }

# **Math**

# **- Min ()**

```
คำสั่งนี้คำนวณหาค่าที่น้อยกว่าของค่าที่ให้มาในวงเล็บและคืนค่าที่น้อยกว่า
เช่น
sensVal = min(sensVal, 100); // assigns sensVal to the smaller of sensVal or 100
   // ensuring that it never gets above 100.
```
## **- Max()**

คำสั่งนี้คำนวณหาค่าที่มากกว่าของค่าที่ให้มาในวงเล็บและคืนค่าที่มากกว่า

เช่น

```
sensVal = max(senVal, 20); // assigns sensVal to the larger of sensVal or 20
   // (effectively ensuring that it is at least 20)
```
# **- Abs()**

คำนวณค่าสัมบูรณ์ของจำนวนเนื่องจากวิธีการ abs () ฟังก์ชันจะดำเนินการหลีกเลี่ยงการใช้ ฟังก์ชั่นอื่น ๆ ภายในวงเล็บอาจนำไปสู่ผลลัพธ์ที่ไม่ถูกต้อง เช่น

# **- Constrain()**

Constrain คือการจำกัดจำนวน Constrain จะจำกัดประเภทข้อมูลทั่งหมดทั้ง ปลายบนและ ปลายล่างของช่วงประเภทข้อมูล

เช่น

sensVal = constrain(sensVal, 10, 150); // limits range of sensor values to between 10 and 150

**- Map()**

แผนที่จำนวนจากช่วงหนึ่งไปยังอีก นั่นคือค่าของ from Low จะได้รับการmapไป to Low ค่าของจากสูงไป to High ค่าในระหว่างกับค่าในระหว่าง ฯลฯ

เช่น

/\* Map an analog value to 8 bits (0 to 255) \*/ void setup() {} void loop() { int val = analogRead $(0)$ ; val = map(val, 0, 1023, 0, 255); analogWrite(9, val);

}

## **- Pow()**

คำนวณค่าของจำนวนที่ยกกำลัง Pow () สามารถใช้เพื่อเพิ่มจำนวนการใช้พลังงานที่เป็น เศษส่วน นี้จะเป็นประโยชน์สำหรับการสร้างแผนที่การชี้แจงของค่าหรือเส้นโค้ง

- **Sqrt()**

คำนวณค่ารากที่สองของจำนวน

## **Trigonometry**

- **Sin ()**

คำนวณค่า sin ของมุม (เรเดียน) ผลที่ได้จะอยู่ระหว่าง -1 และ 1

- **Cos ()**

คำนวณค่า cosของมุม (เรเดียน) ผลที่ได้จะอยู่ระหว่าง -1 และ 1

- **Tan ()**

คำนวณแทนเจนต์ของมุม (เรเดียน) ผลที่ได้จะอยู่ระหว่างอินฟินิตี้ลบและอินฟินิตี้

## **Random Number**

## - **Random Seed ()**

เป็นการกำหนดค่าเริ่มต้นให้กับ function random.Random() ที่จะใช้ในครั้งต่อไป โดยค่าที่ ออกมาจะเป็นค่าเดิมเสมอ ซึ่ง function นี้ไม่มีการ return ค่าออกมา

เช่น longrandNumber;

void setup(){ Serial.begin(9600); randomSeed(analogRead(0)); }

void loop(){  $randNumber = random(300);$ Serial.println(randNumber);

delay(50); }

- **Random ()** ฟังก์ชันสุ่มตัวเลข เช่น longrandNumber;

void setup(){ Serial.begin(9600);

// if analog input pin 0 is unconnected, random analog // noise will cause the call to randomSeed() to generate // different seed numbers each time the sketch runs. // randomSeed() will then shuffle the random function. randomSeed(analogRead(0)); }

```
void loop() {
 // print a random number from 0 to 299
randNumber = random(300);
Serial.println(randNumber);
```
// print a random number from 10 to 19 randNumber =  $random(10, 20)$ ; Serial.println(randNumber);

```
delay(50);
}
```
#### **Bits and Bytes**

**- Low Byte ()** แยกตัวแปรที่เป็น byte ที่ต่ำสุดออก

- **High Byte ()** แยกตัวแปรที่เป็น byte ที่สูงสุดหรือมีขนากใหญ่ออก
- **Bit Read ()** อ่านบิตของจำนวน
- **Bit Write ()**

เขียนบิตของตัวแปรที่เป็น "0" , "1"

- **Bit Set ()**

เซตค่าบิตของตัวแปรที่เป็น "1"

- **Bit Clear ()** Clear บิตของตัวแปรที่เป็น "0"
- **- Bit ()**

คำนวณค่าของบิตที่ระบุ

#### **External Interrupts** การขัดจังหวะจากภายนอก

```
- Attach Interrupt ()
  การกำหนดฟังก์ชันให้เกิดการขัดจังหวะที่ภายนอก
เช่น
int pin = 13;
volatile int state = LOW;
void setup()
{
 pinMode(pin, OUTPUT);
 attachInterrupt(0, blink, CHANGE);
}
```

```
void loop()
{
 digitalWrite(pin, state);
}
```

```
void blink()
{
 state = !state;
}
```

```
- Detach Interrupt ()
  ปิดการกำหนดการขัดจังหวะ
```
**Interrupts** การขัดจังหวะจากภายใน

```
- Interrupts ()
   การขัดจังหวะ
เช่น
void setup() {}
void loop()
{
noInterrupts();
 // critical, time-sensitive code here
interrupts();
 // other code here
}
- No Interrupts ()
   ปิดการใช้งานการขัดจังหวะ
เช่น
void setup() {}
void loop()
{
noInterrupts();
 // critical, time-sensitive code here
interrupts();
 // other code here
}
```
# **Communication การสื่อสารข้อมุล**

**- Serial**

ใช้สำหรับการสื่อสารระหว่างบอร์ด Arduinoและคอมพิวเตอร์หรืออุปกรณ์อื่น ๆ ทั้งหมด

## - **Stream**

Stream เป็นชั้นฐานสำหรับลักษณะตามไบนารี ที่มา:แปลจาก > <u>https://www.arduino.cc/en/Reference/HomePage</u>